#### \*nix Crash Course

Presented by: Virginia Tech Linux / Unix Users Group VTLUUG

#### Ubuntu LiveCD

- No information on your hard-drive will be modified.
- Gives you a working Linux system without having to install anything

## The \*nix Crash Course

- **General Overview**
- The Basics
- **Command Line Usage and Tools**
- **Programming in \*nix**
- Installation

## Flow of the Presentation

- Go through vital information
- Focus of hands-on experience
- Time to get things working and get help
- **Feel free to participate!**

#### General Overview

# Open Source Software

- Free to use, modify, and redistribute
- Examples: Apache, Mozilla, Eclipse
- Grows through the community
- A philosophy or simply a practical method?

## The Legal Stuff

- The standard: GNU General Public License (GPL)
- Others: Lesser GPL (LGPL), CeCILL 2.0, Expat (MIT) License

## A Brief History

- Linus Torvalds
- Dubbed his kernel 'Linux' Linus + minix
- Posted on the internet in 1991
- **Increasing usage and market share**

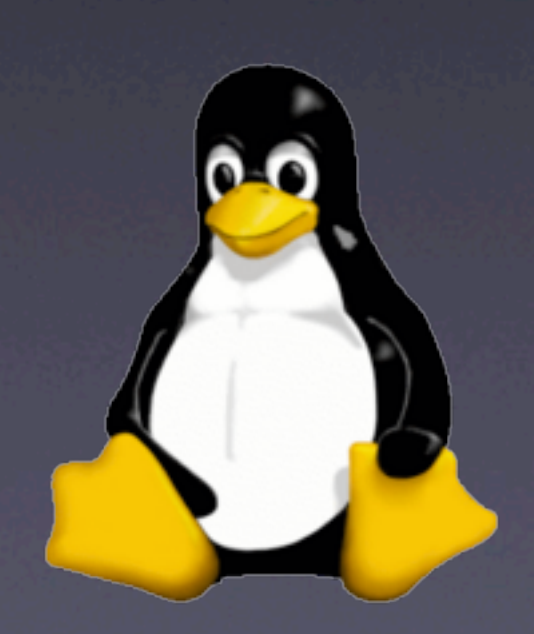

#### The Basics

#### What is the kernel?

- Core of the OS
- Software that allows communication with hardware
- 'Linux' is a kernel, not an environment
- www.kernel.org

# X-Windows System

- **Basic GUI framework for \*nix** environments
- Enables basic functions with windowed systems - mouse & keyboard interaction, moving windows, etc.
- Is not a window manager or environment in itself

# Window Managers vs. Environments

- Window Managers define style only
- Environments are application packages and window managers combined into one software suite

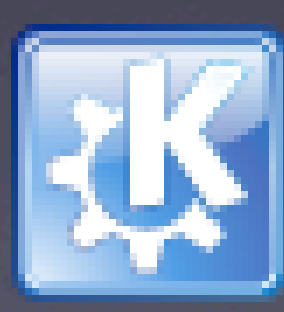

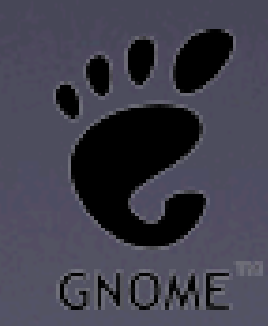

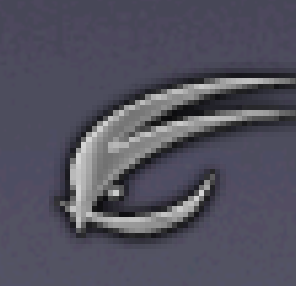

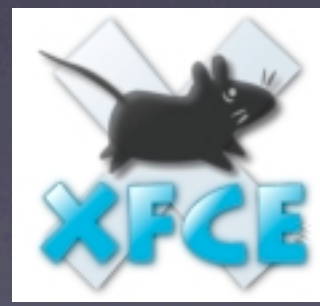

**Desktop** Environment

#### Window Managers & Environments A Quick Look

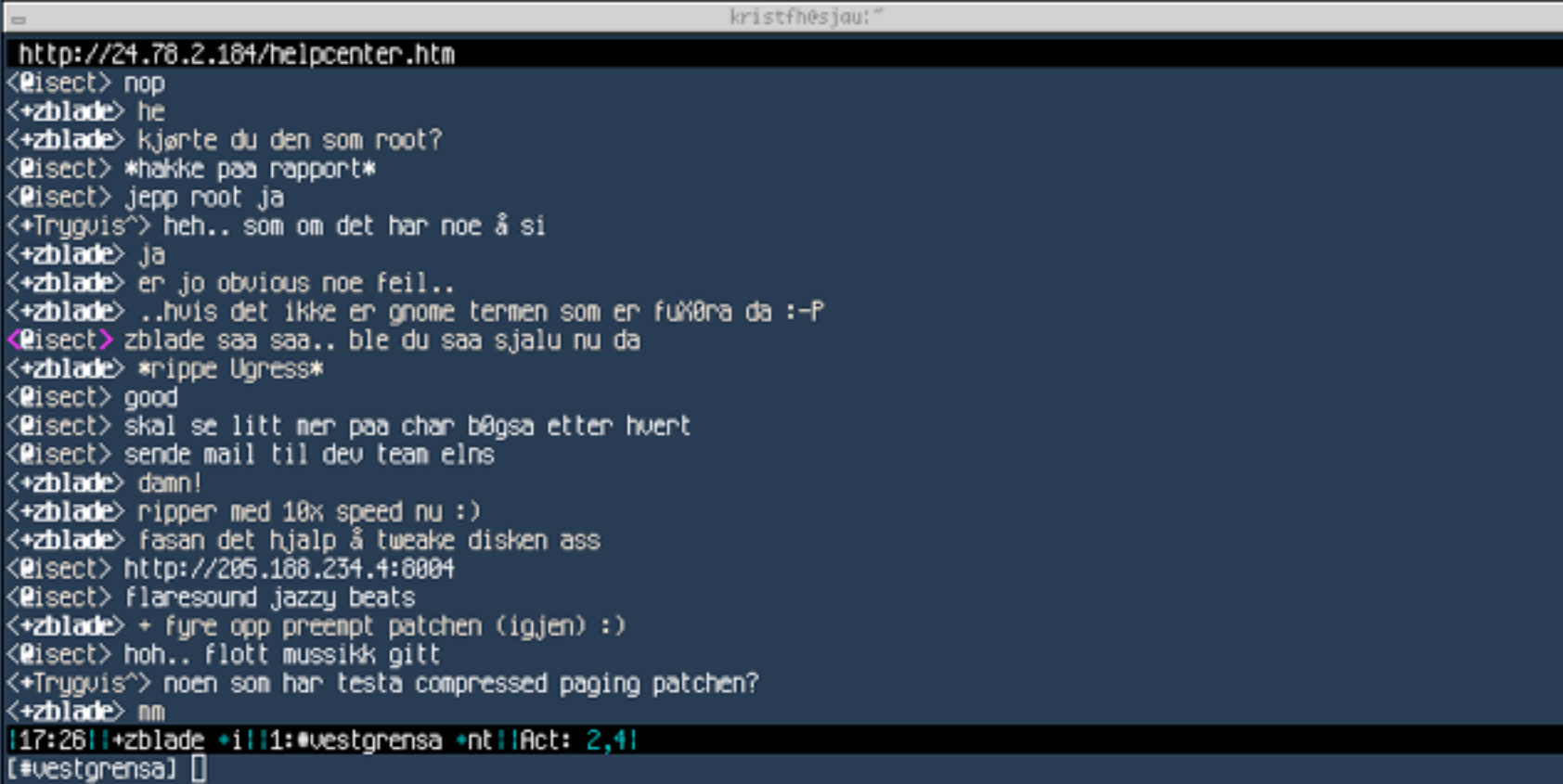

**THE PARK CHANGE CONTINUES IN A 1980 FOR A 1980 FOR A 1980 FOR A 1980** Dec **1. NRK MPETRE** 

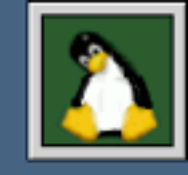

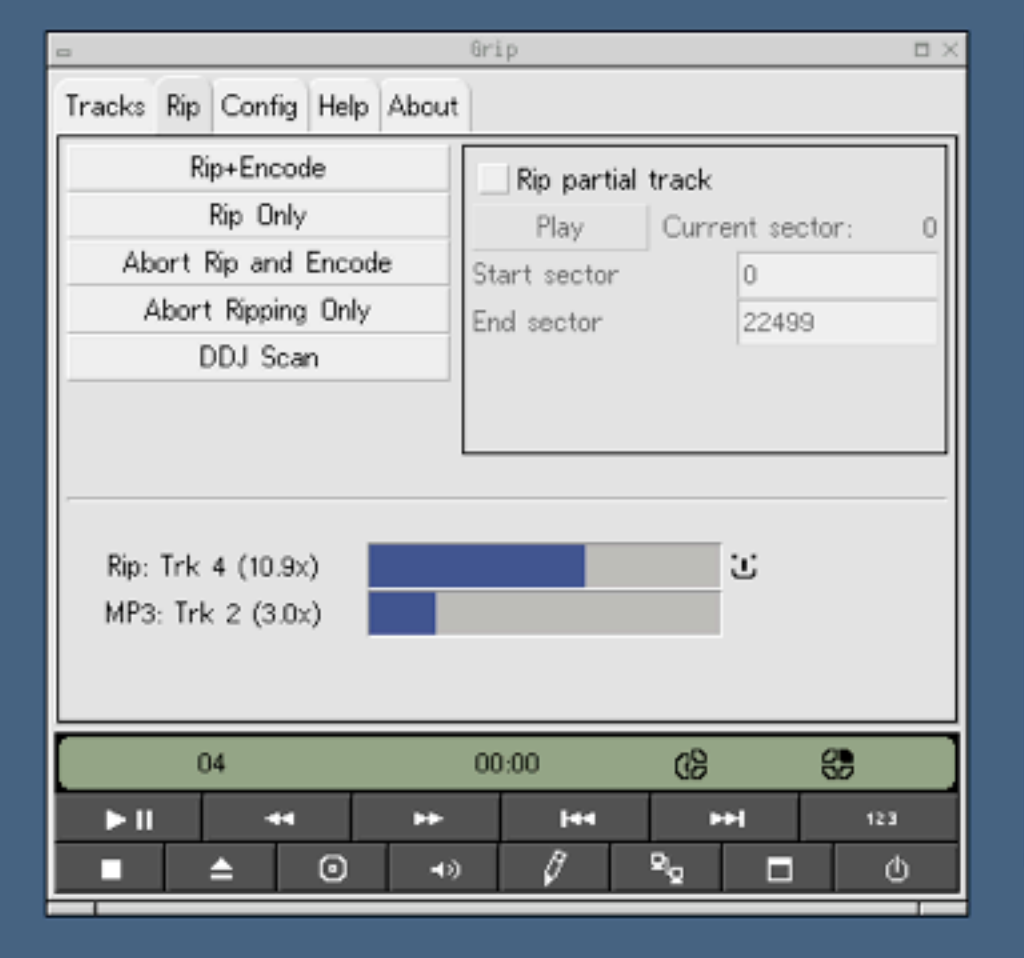

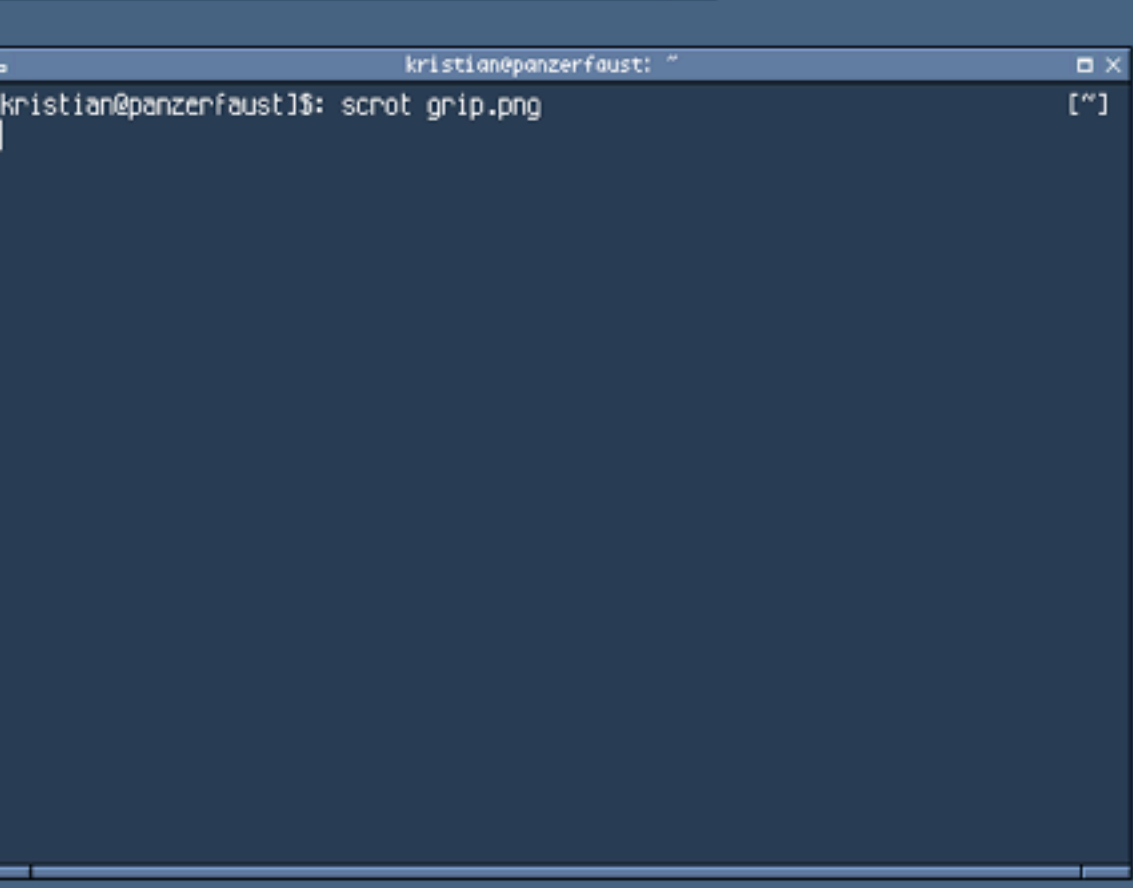

 $\Box$   $\times$ 

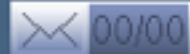

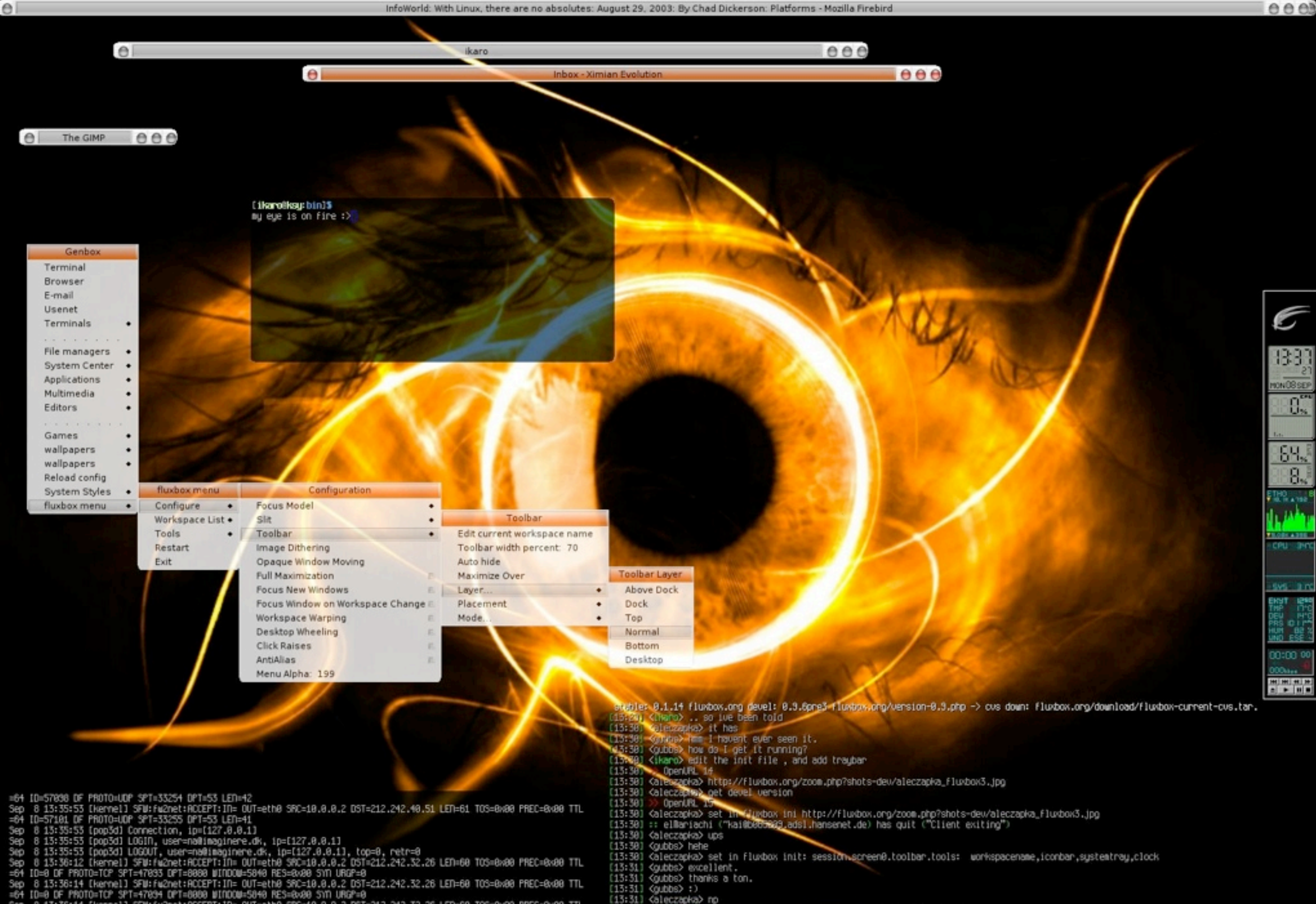

94 8 13:36:14 [kernel] SFW:fw2net:ACCEPT:IN= OUT=eth0 SRC=10.0.0.2 DST=212.242.32.26 LEN=60 TOS=0x80 PREC=0x80 TTL<br>=64 ID=47374 DF PROTO=TCP SPT=47035 DPT=8080 WINDOW=5040 RES=0x80 SYN URGP=0<br>\$ep\_0 13:36:44 [kernel] SFW:f

TL=64 ID=9 DF PROTO=UDP SPT=123 DPT=123 LEN=56

- 
- (13:31) :: elMariachi ("kai@b065289.adsl.hansenet.de) has joined \*fluxbox<br>[13:34] :: [ladnet]sykes ("sykes@82-32-52-6.cable.ubr07.azte.blueyonder.co.uk) has joined \*fluxbox<br>[13:37] [ikaro(-i)] [13:freenode/\*fluxbox(-nt)] [
- 

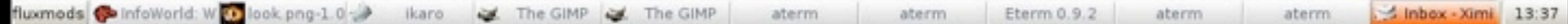

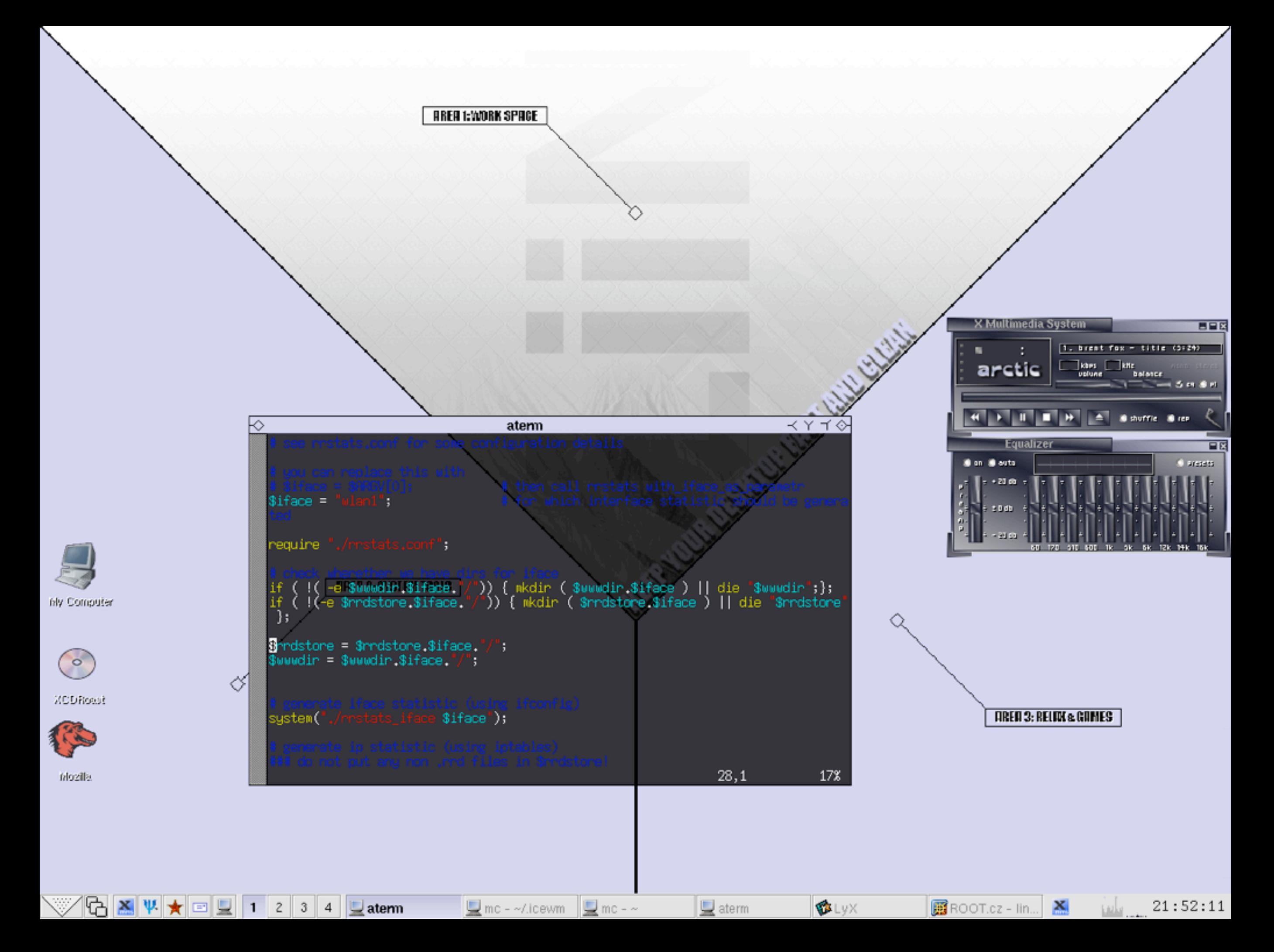

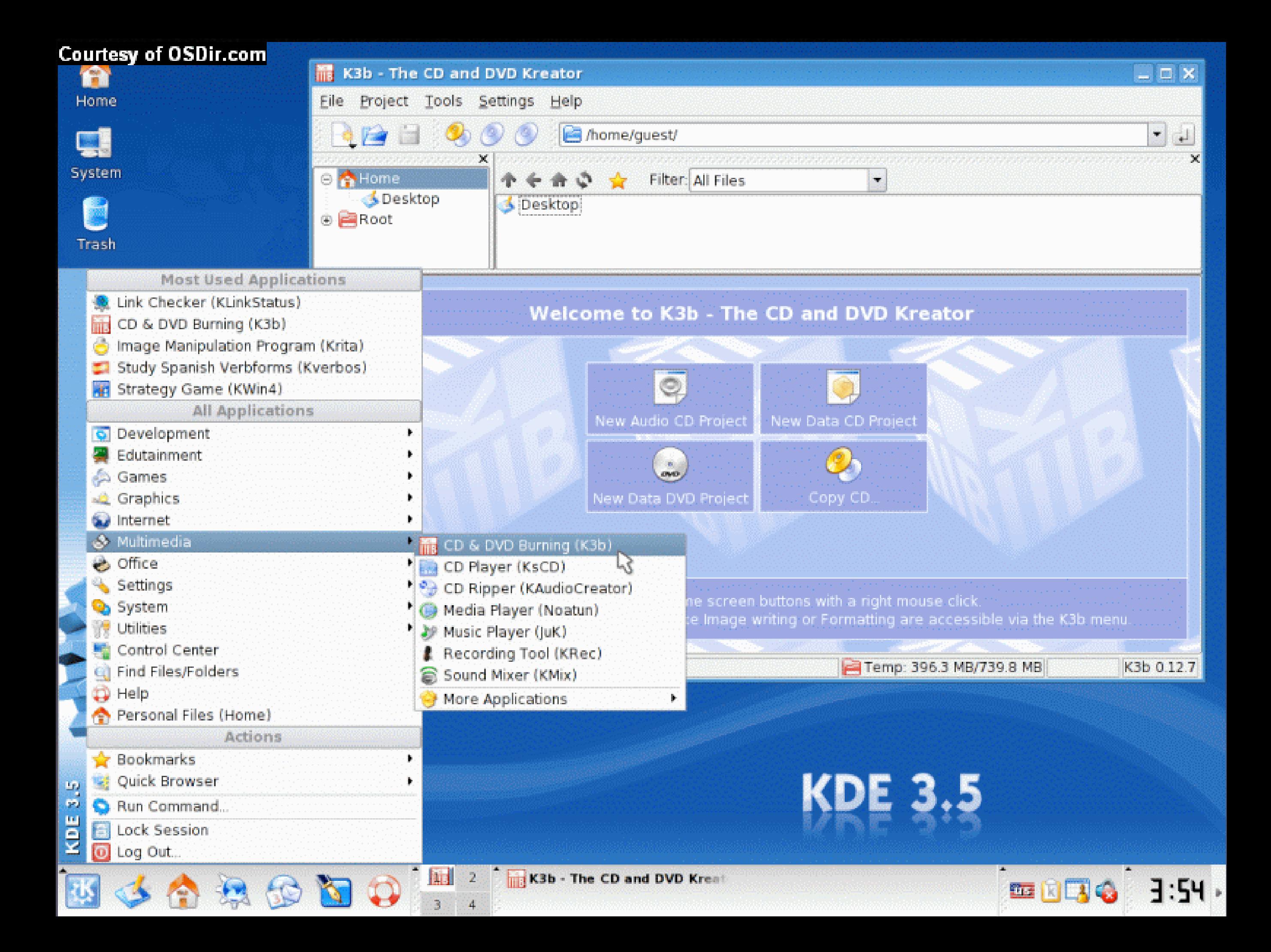

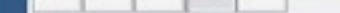

ĀЬ

ThinIce

Xfce-b5

Xfce-basic Xfce-cadmium

**Font Rendering** 

 $\blacktriangleright$  Use hinting:

Wasp Xfce Xfce-4.0

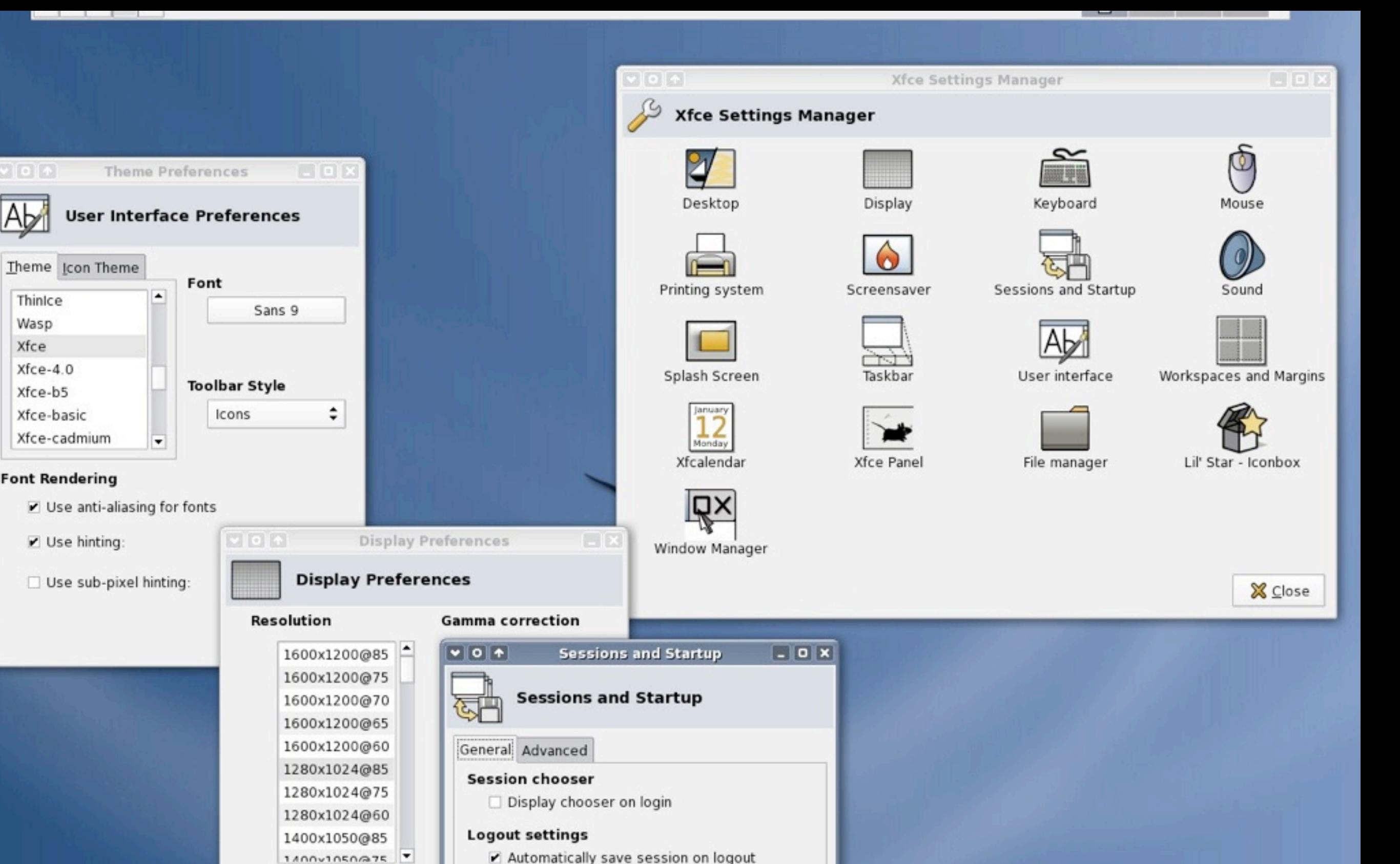

Automatically save session on logout Prompt on logout

**Revert** 

**※** ⊆lose

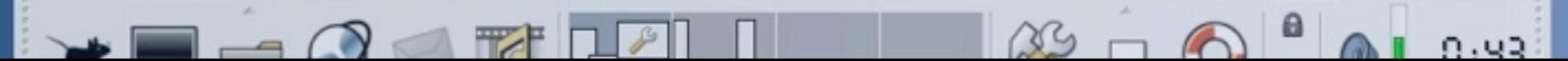

#### You are currently using: GNOME

(GNU Network Object Model Environment)

# Package Management

- What is a package?
- What are package management systems?
- Examples:Windows installer, dpkg & APT, RPM & yum, Portage, Mac OS X installer & fink, SysV

#### Filesystem Layout /

/bin /boot /dev /etc /home /lib /mnt /media /opt /proc /root /sbin /tmp /srv /usr /var

This presentation is stored at: /home/bhilburn/Documents/LUUG/Crash\_Course.key ~/Documents/LUUG/Crash\_Course.key

#### Basic CLI Usage and Tools

# CLI Terminology Basics

- $\bullet$  \$ for normal user, # for root
- Variety of shells most commonly used is 'bash' - "Bourne-again Shell" (ported to Windows with Cygwin)
- \$ <command> <options> <objects...>
- Example: \$ grep -n "kernel" /var/log/kern.log
- Folders & directories act as file objects

#### What is 'root'?

- 'root' is the system administrator a 'superuser'
- Has full access and privilege rights
- Protection against others.
- More importantly, protection against you.
- Example:  $#$  rm -rf  $/*$

#### Virtual Consoles

- 'Ctrl+Alt+F[1-6]' are all terminals
- 'Ctrl+Alt+F7' is your X-Session
- 'Ctrl+Alt+F8' is sytem output

## The Most Important Command You Will Ever Learn

\$ man <command>

\$ apropos <subject>

## Tab - Completion

• Tab twice: show possibilities of completion • Tab once: auto-complete incomplete file or command name

#### Basic Navigation

- $\bullet$  \$ 1s
- \$ cd <dir>
- \$ pwd
- \$ pushd <dir> ; \$ popd
- ./ refers to current directory
- ../ refers to one directory up
- \$ clear clears the screen

## Moving Around the Command Line

- 'Ctrl+A' moves your cursor to the beginning
- 'Ctrl+E' moves your cursor to the end

## File Management

- \$ cp [-r] <file> <location>
- \$ mv <file> <location>
	- \$ mv <file> <file>
- \$ rm [-rf] <file>
- \$ mkdir <name>
- \$ rmdir [-rf] <name>

# Types of Files

- Use the command  $s$  ls -1 <file> to display file attributes
- drwx-wx-wx 3 bhilburn bhilburn 102 Aug 2 2005 Drop Box/
- Type Permissions Links Owner Group Bytes Date Name
- 'd' is a directory,'l' is a symbolic link,'-' is a normal file
- Hidden files have a'' in front of their name. Try doing: \$ 1s -a

#### Permissions

- Owner | Group | Other
- Read: 400, 40, 4
- Write: 200, 20, 2
- Execute: 100, 10, 1
- 755 allows the owner to read, write, and execute, and allows everyone else - group members and others - to read and execute

## Setting Permissions

• \$ chmod <permissions> <file> • Example: \$ chmod 755 chmod •  $$$  chmod  $[ + , - ] [rwx]$  <file • Example: \$ chmod +x someScript

# Rundown of Regular Expressions (RegEx)

- RegEx provide a way to represent a set of strings with one string
- $\star$  any character or set of characters
- [abc] or [a-c] anything contained within the brackets

## RegEx Continued...

- Example: system\*.log would pertain to system.A0.log, system.ex.9ap.log, and system.log
- Example: \*.so[1-3] would pertain to any string ending with .so1 .so2 or .so3
- Example: \* pertains to all strings

# CLI & RegEx

• Example: \$ find /var/log -name "\*. log"

## Setting and Viewing Environment Variables

- \$ echo \$SHELL
- \$ echo \$PATH
- \$ PATH=\$PATH:<directory>

## Executing Files

- \$ <filename> (if in \$PATH)
	- \$ ./<filename>
- \$ sh filename.sh
- \$ . filenameShellScript

# Forking to the Background

- Fork a process to the background so you can still use a terminal with '&'
- Example: \$ xterm&

## Recalling Old **Commands**

- Use the up and down arrows to cycle commands.
- Old commands can be recalled with the use of the '!' operator - to be used with a string or an ID garnered from \$ history
- Example: \$ !g OR \$ !15

#### Doh'!

- To kill the foreground process, press 'Ctrl  $+C'$
- Example: \$ find / -name "\*log"
	- Then Ctrl+C to kill it.

# Suspending Programs

• You can suspend the current foreground process by pressing 'Ctrl+Z'

• To return to it, \$ fg

## Controlling Processes with CLI

- \$ top
- \$ ps -ef
- \$ kill <PID>

# Piping Commands

- You can route the output of one command into another with the '|' operator
- Example: \$ ps -ef | grep "bash"

# Outputting to a File

- You can save the output of a command to a file
- Example: \$ ps -ef >> processList
	- \$ cat processList

#### /dev/\*

- /dev/null
- /dev/zero
- /dev/random

# Aliasing Commands

- \$ alias ls="ls -aF"
- \$ alias linux="echo is amazing"

#### Other fun commands...

- · \$ uname -a
- · \$ date
- $\bullet$  \$ df -kh
- · \$ fdisk -1
- · \$ dmesg

#### Programming in \*nix

#### Terminal Editors

• nano / pico • Vi / ViM

• Emacs

#### Linux IDEs

- Kdevelop
- Eclipse
- jGrasp
- Anjuta
- OpenLDev

#### Integrated Development Environments A Quick Look

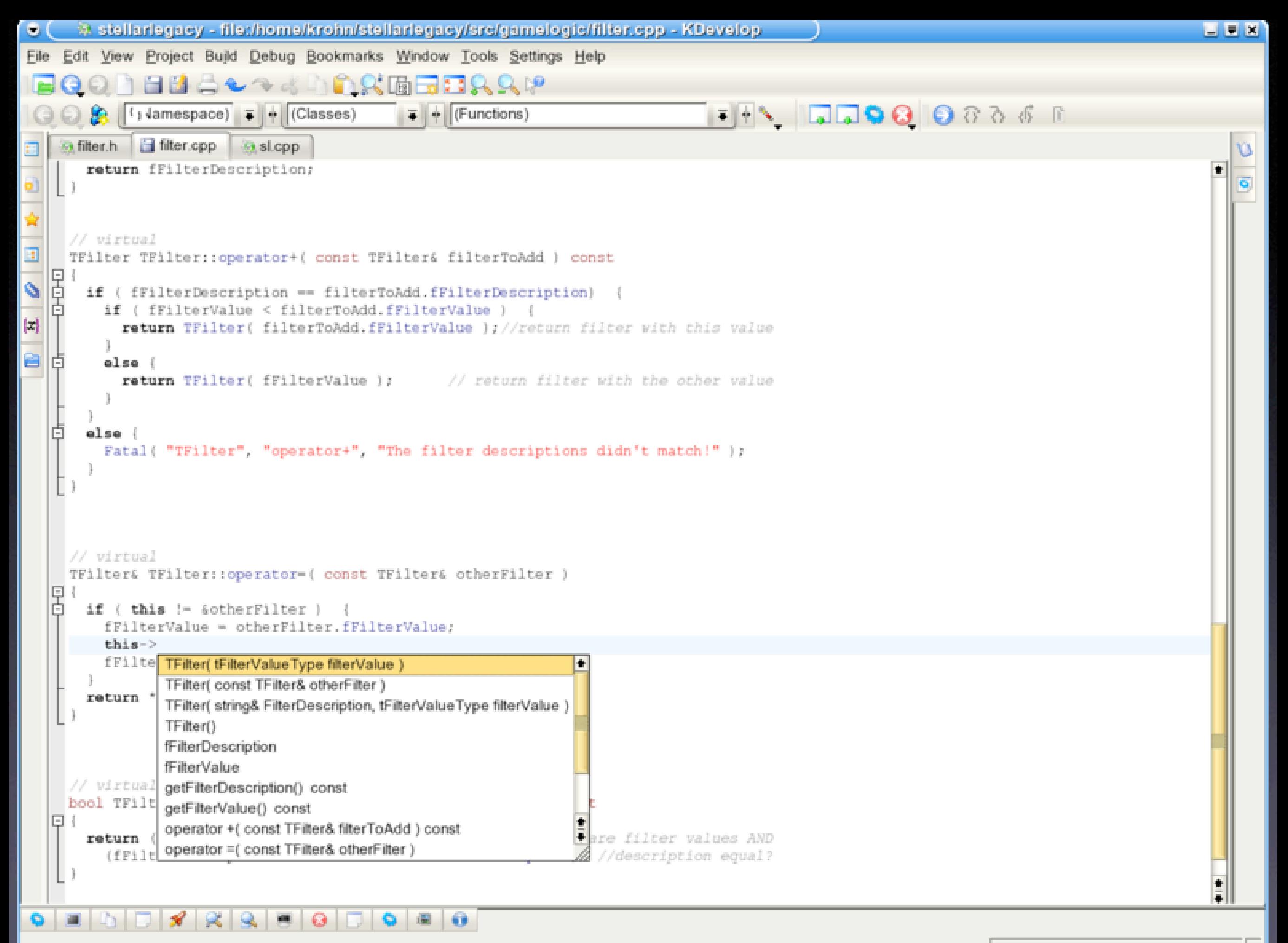

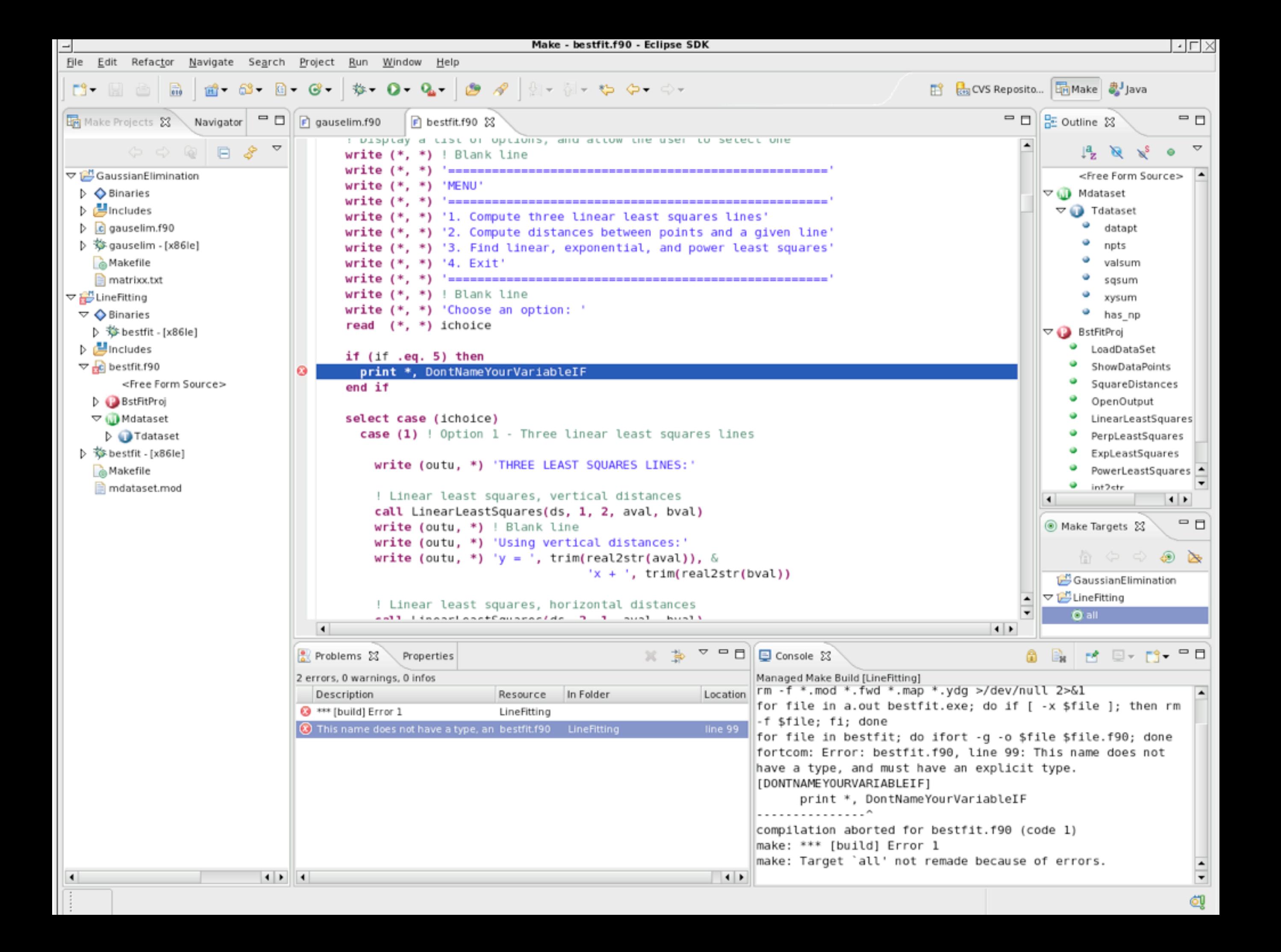

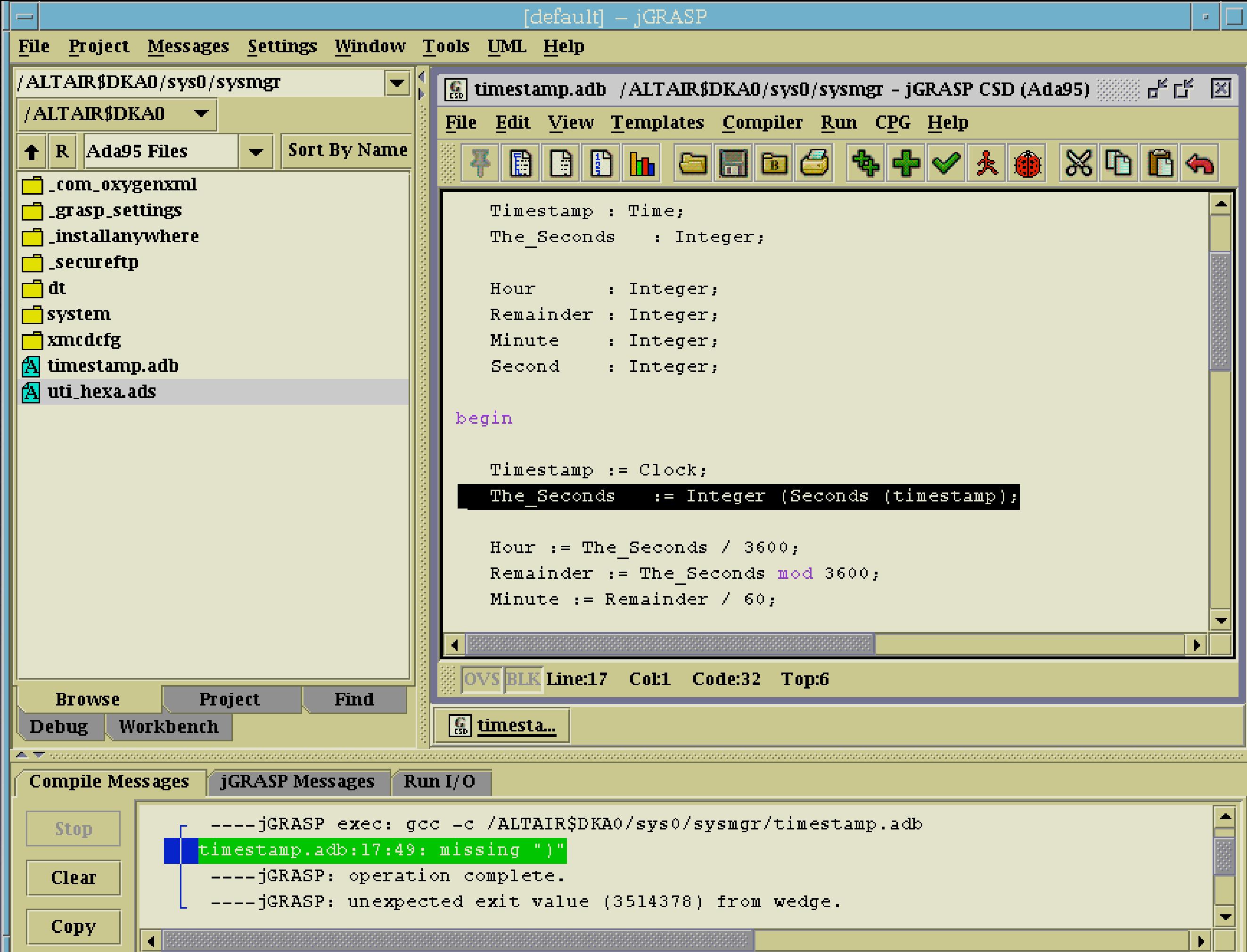

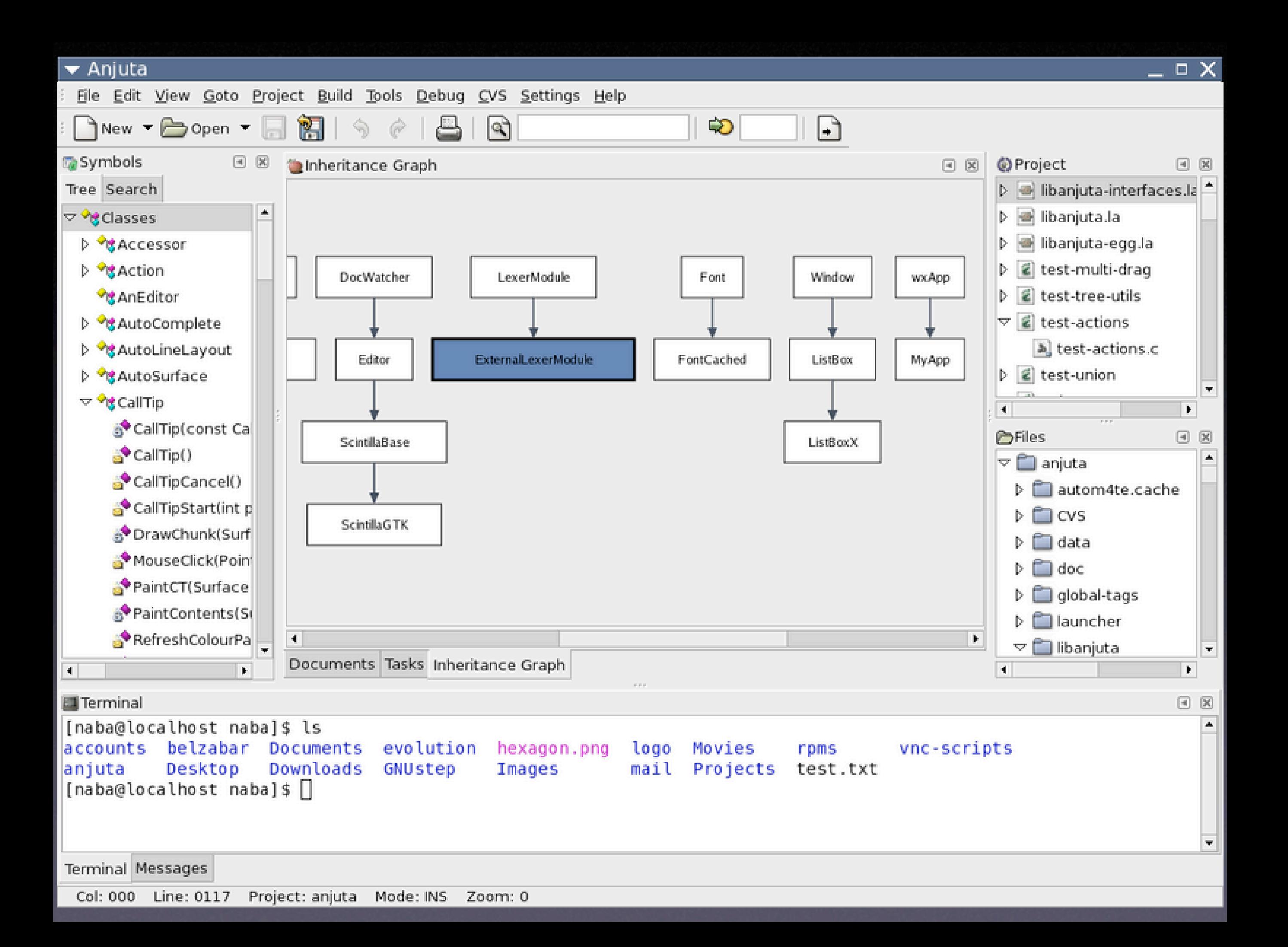

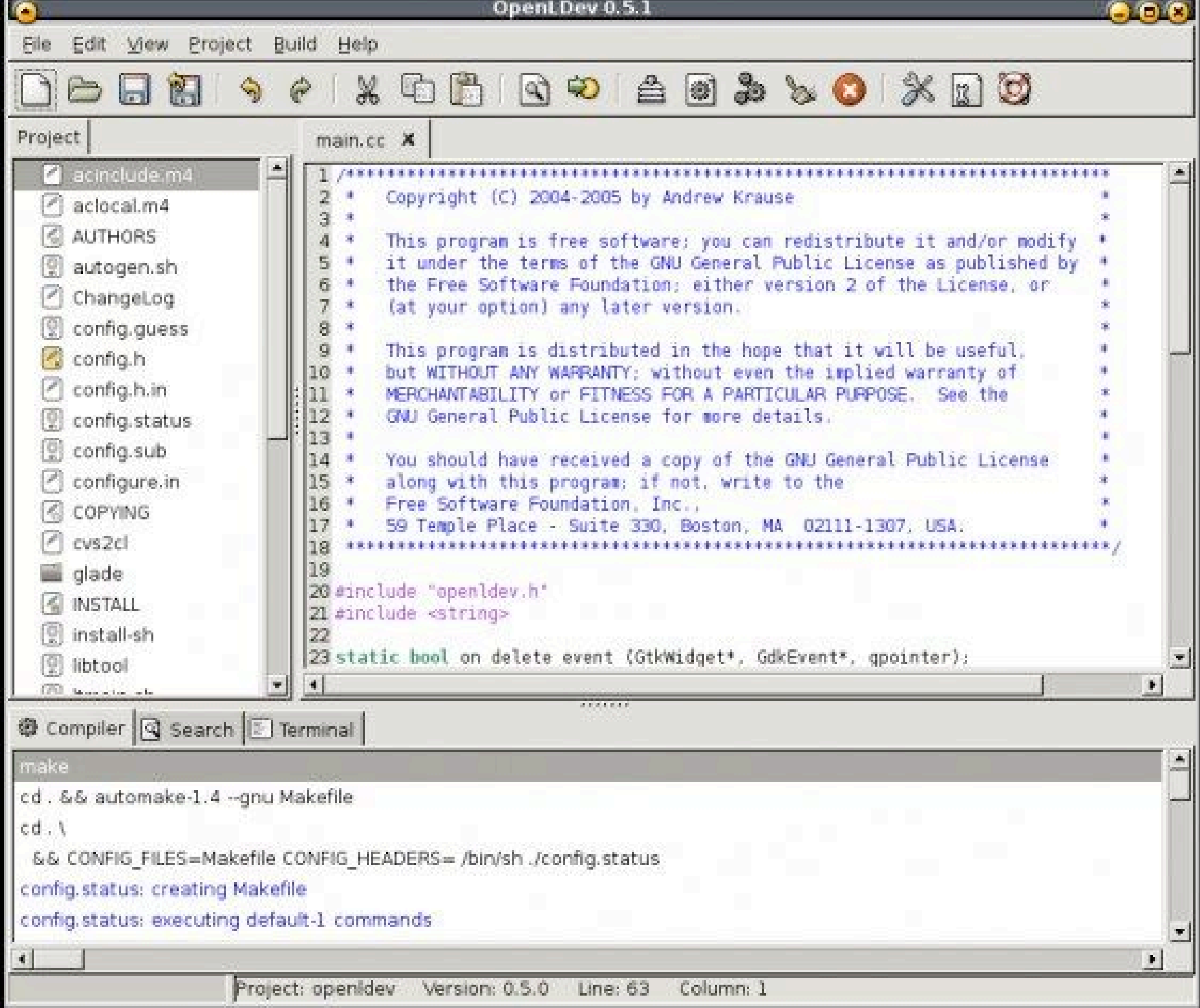

## Compiling

• GCC - GNU Compiler Collection

- \$ g++ myFile.cpp myNextFile.cpp
- Makefiles
	- \$ make all

# CLI Tools for Programmers

- \$ grep -b "string" <files>
- \$ find <start dir> -name "string"
- \$ diff <file1> <file2>
- \$ gdb

# Installing \*nix

# Choosing your 'flavor'

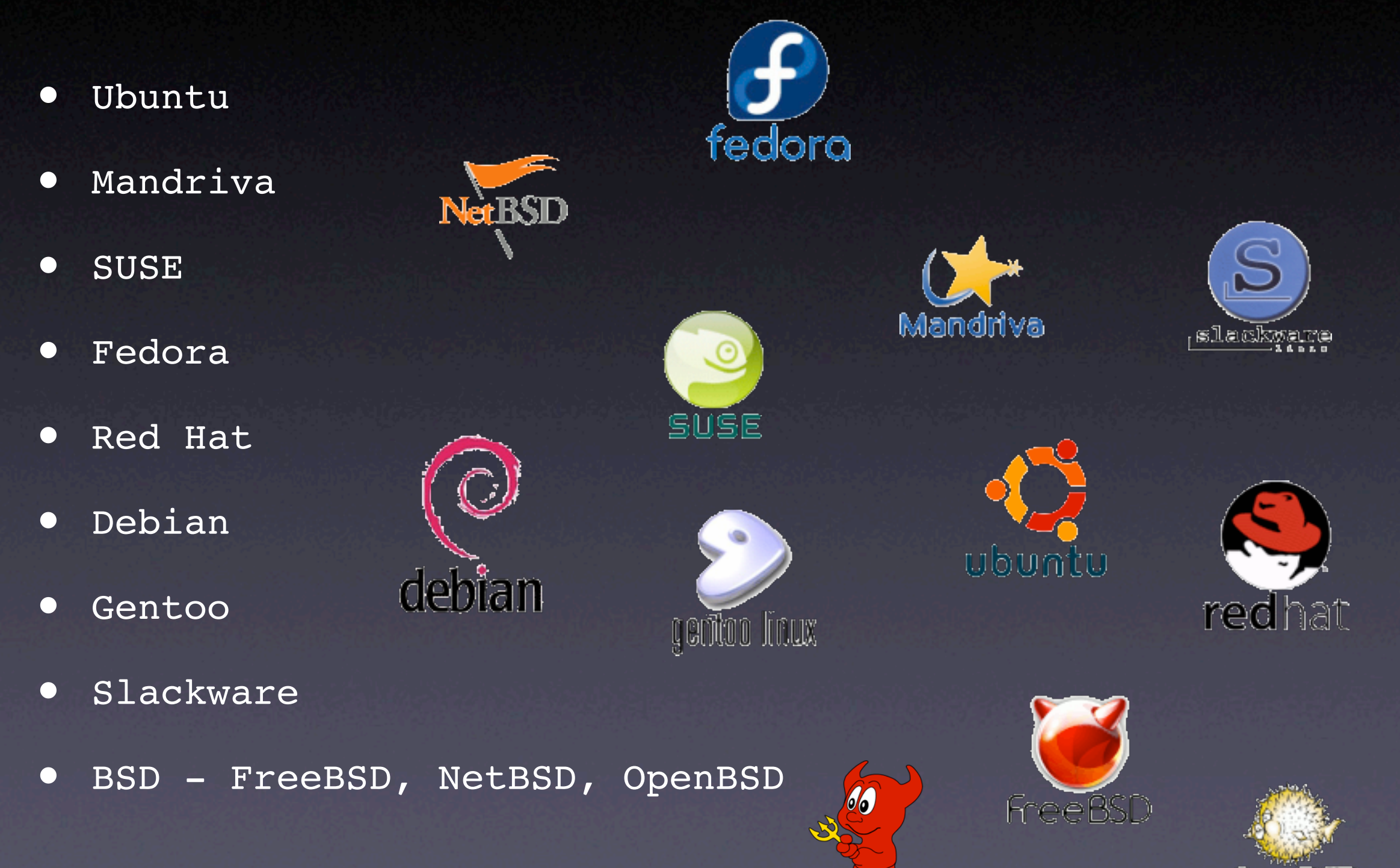

## Getting Linux

#### • Internet

- www.distrowatch.org
- www.linuxiso.org
- Order CDs

# Types of Install

• Full • Minimal • Network

#### Partitions

- How and what tools?
- ext2 / ext3 filesystems
- swap space
- Number of partitions and sizes?  $\overline{\bullet}$  /, /usr/, /home/

## Compatibility with Windows

• Dual-booting systems • FAT / NTFS abilities

#### GRUB version  $\overline{a}$ .91 (638K lower  $\overline{c}$  195584K upper memory)

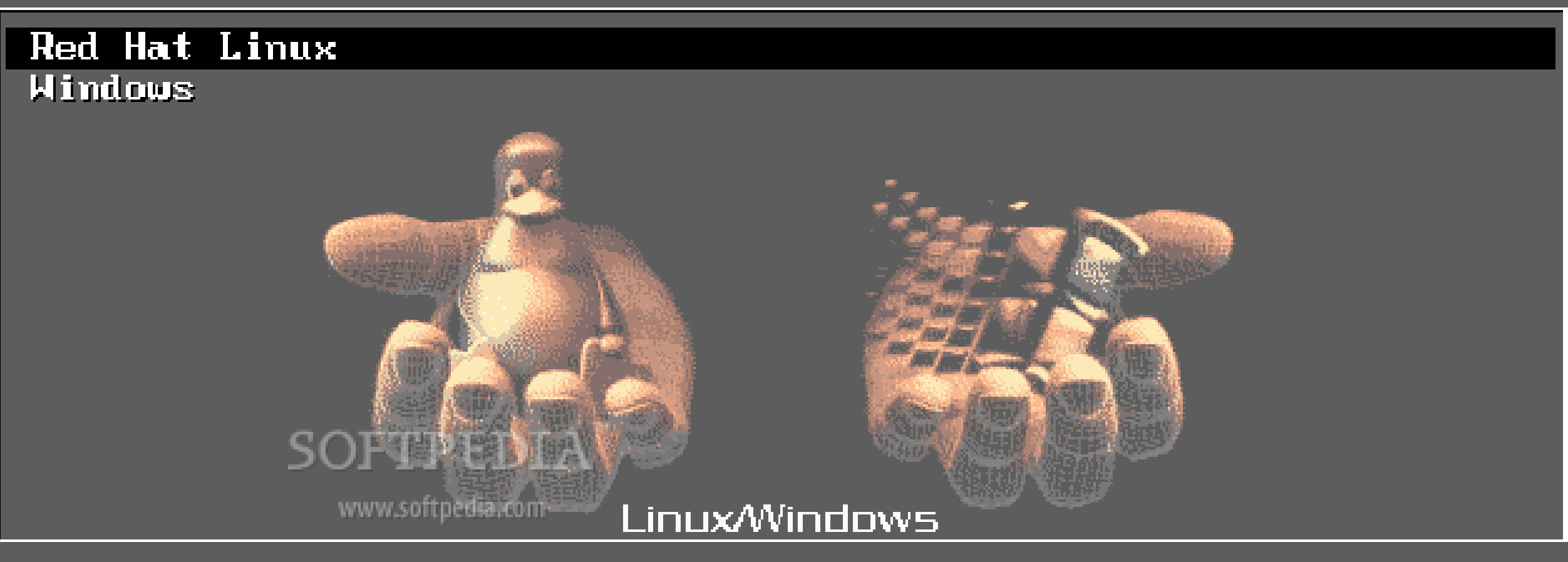

Use the  $\uparrow$  and  $\downarrow$  keys to select which entry is highlighted. Press enter to boot the selected OS, 'e' to edit the commands before booting, 'a' to modify the kernel arguments before booting, or  $^{\circ}$ c' for a command-line.

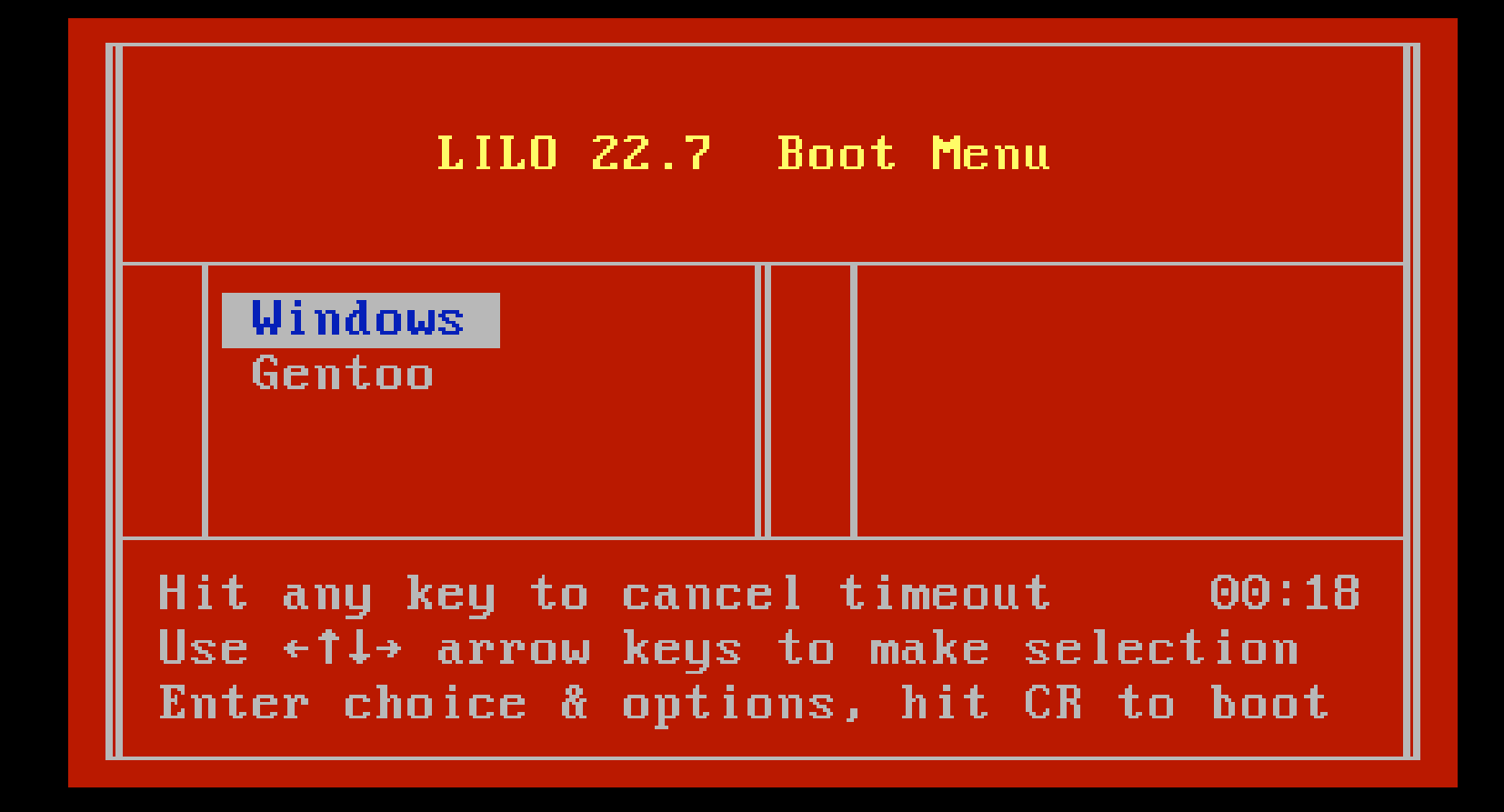

 $\bf{boot:}$